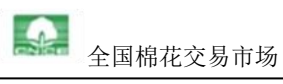

# 全国棉花交易市场 商品棉竞卖交易操作流程 (交易商)

全国棉花交易市场

## 商品棉竞卖交易流程图

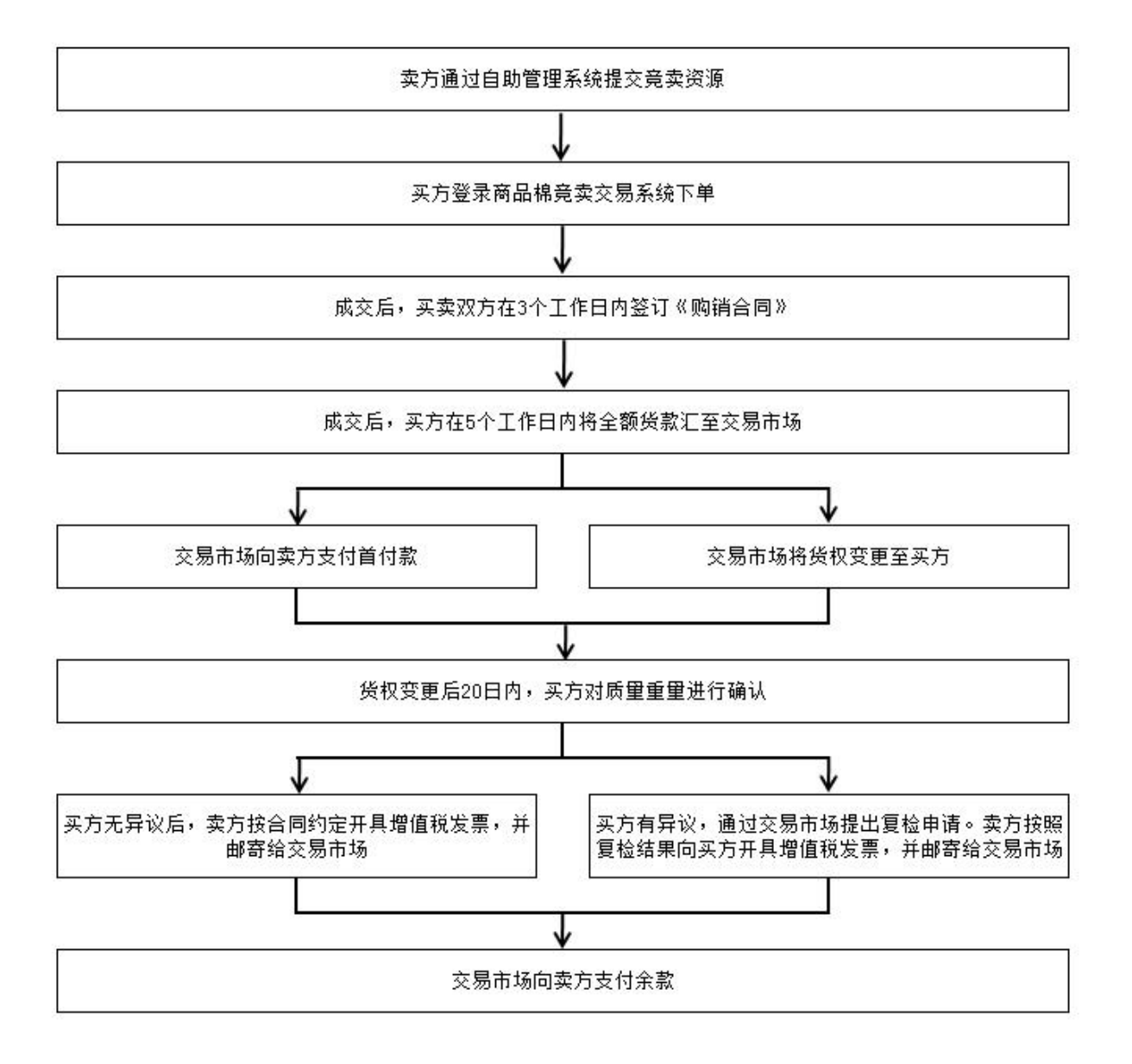

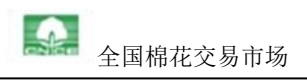

### 卖方交易流程

第一步 提交资源

卖方凭加密卡登录交易商自助管理系统,进入"竞买竞卖交易——竞卖业务办理——卖方 ——提交竞卖资源"页面,勾选批次,填写竞卖底价、报价有效期,点击"提交资源"按 钮,向交易市场提交该批资源参与竞卖交易的申请。如下方图所示:

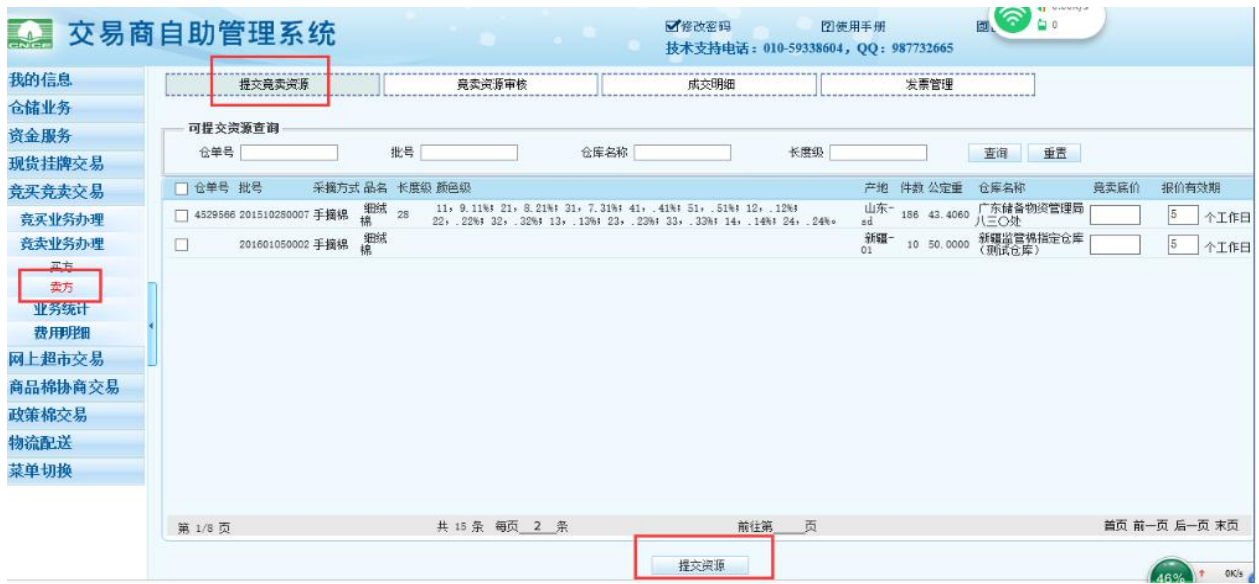

【注:1、交易市场收到卖方提供的批次信息后完成审核,确定实际上市日期和数量,并通 过中国棉花信息网对外公布;2、交易商可以在"竞卖资源审核"页面查看已提交资源;3、 如果交易商已自行将棉花售出,需及时将资源从竞卖交易中撤出,避免一棉多售;4、在 非交易时间内,交易商可随时下架资源。若资源状态为"上市",则需先做"取消上市" 操作,再点击"撤销";若资源状态非"上市",可以直接撤销;正在交易中的棉花不可 下市。】

第二步 合同处理

(一)成交后,卖方可在"竞卖交易系统——合同查询(卖方)"页面查看合同,点击"生 成合同"按钮,核对合同信息无误后,点击"打印合同"按钮,在合同上加盖公章。如下 方图所示:

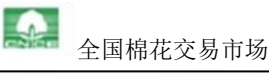

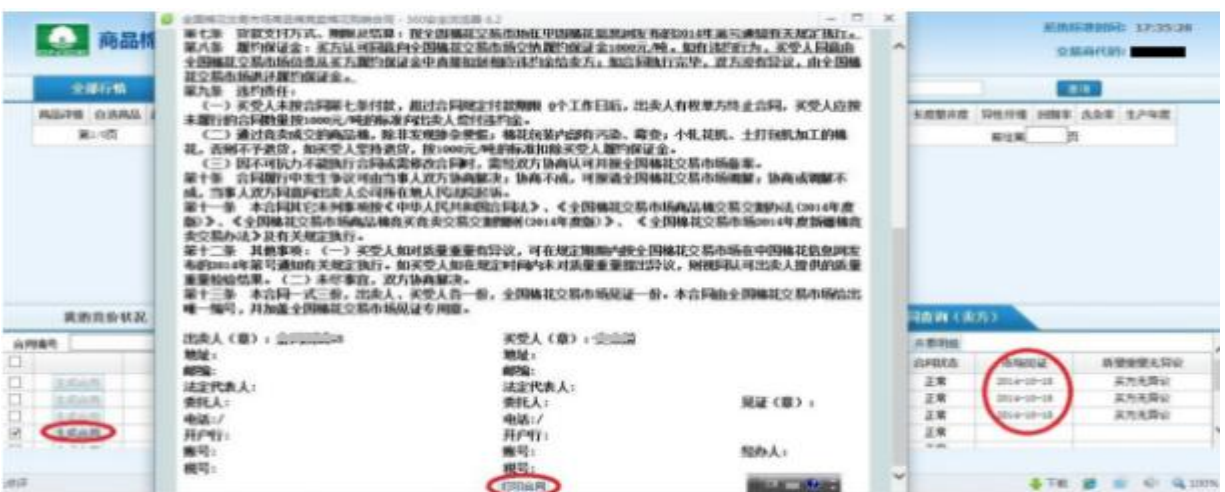

(二)卖方凭交易商代码和密码登录"中国棉花信息网——商品棉交易专栏——商品棉交 易合同传递绿色通道",将盖有公章的合同上传。

【注:为避免违约,交易市场需在成交后 3 个工作日内收到买卖双方盖章的合同。】

第三步 货权处理。

卖方无需自行变更货权,待交易市场将货权变更至买方后,卖方在仓单上盖确认章即可。 第四步 货款和发票

(一)卖方只需在成交后 5 个工作日内注意查收首付款即可。

(二)卖方在"竞卖交易系统——合同查询(卖方)-质量重量无异议"页面中查询买方 是否确认质量重量无异议。如买方已确认无异议,卖方勾选合同后,点击"开票明细", 查看买方的开票资料。核对开票资料无误后,根据开票资料内容开具发票,邮寄至全国棉 花交易市场。如下方图所示:

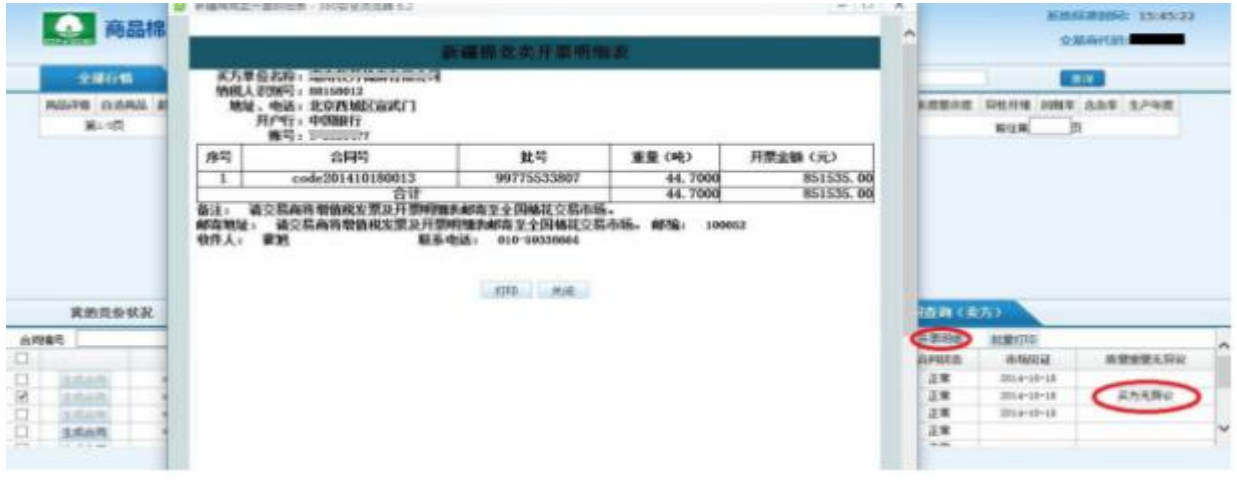

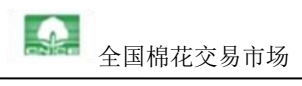

### 买方交易流程

第一步 保证金

交易前,买方需在交易市场预存不少于 10 万元的保证金,以保证交易的进行。竞卖交易 中,交易市场从买方预存保证金中按 1000 元/吨的标准暂扣履约保证金。买方保证金不足 将暂停交易,直至补足为止。

买方可以在"竞卖交易系统——我的资金状况"页面查看保证金状态。

第二步 下单

买方通过客户端登录商品棉竞卖交易系统,挑选合适的棉花添加到"自选商品"页面(点 击"查看"按钮查询相应批次棉花的商品详情),在交易时间对批次进行下单。如下方图 所示:

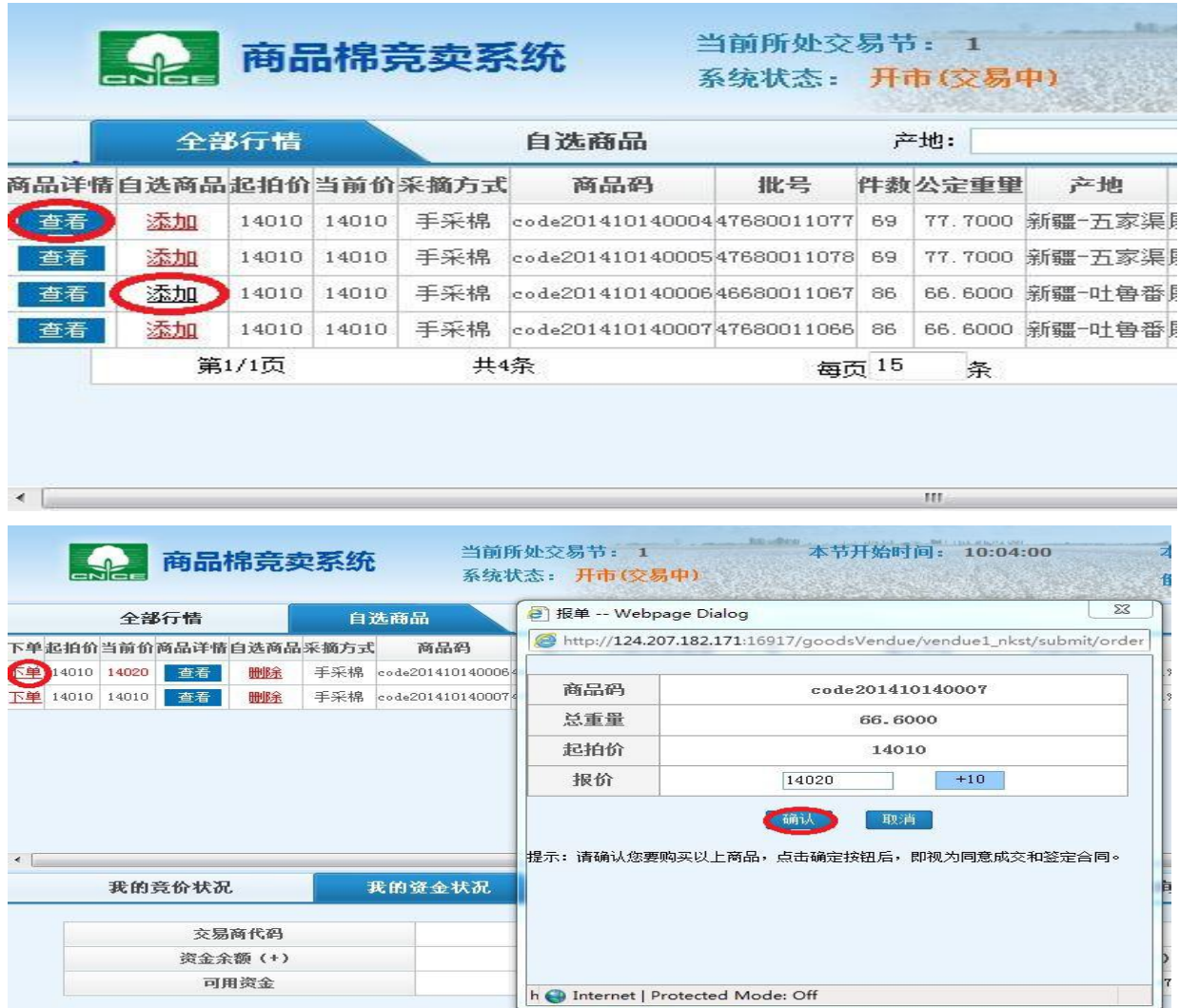

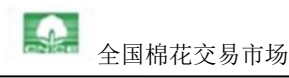

加价完成后,在"我的竞价状况"一栏中会显示相应竞拍所得的棉花批次。如下方图所示:

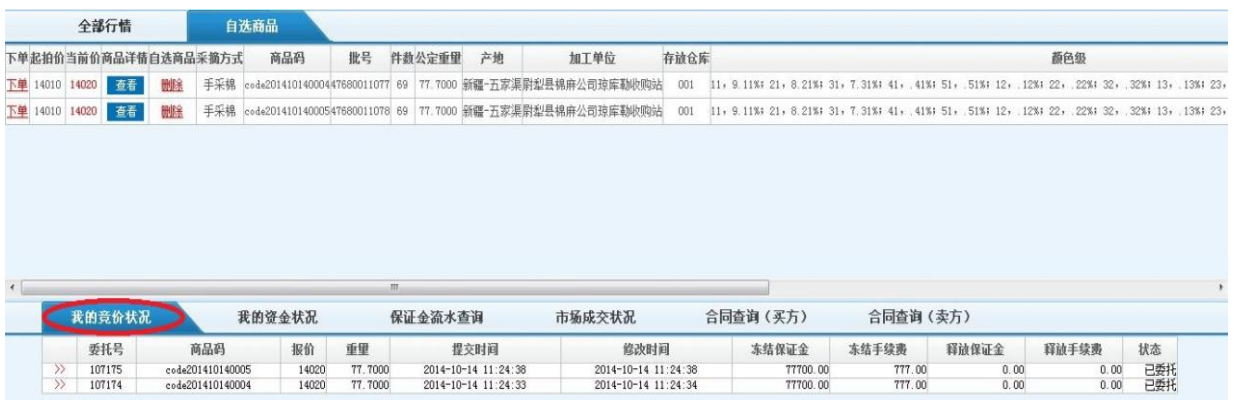

交易商可以在"市场成交情况"栏目中点击"历史成交"按钮查询每日成交情况,也可以 在"保证金流水查询"一栏中查询保证金变化。如下方图所示:

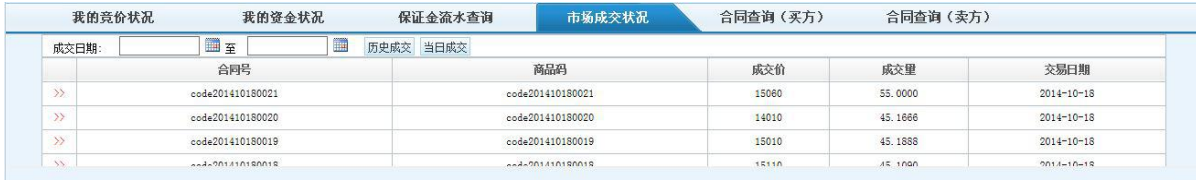

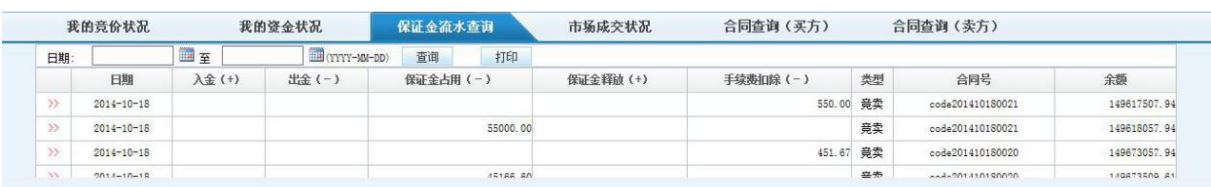

第三步 合同处理

(一)成交后,买方可在"竞卖交易系统——合同查询(买方)"页面查看成交情况。

(二)买方凭交易商代码和密码登录"中国棉花信息网——商品棉交易专栏——商品棉交 易合同传递绿色通道",下载卖方上传的《全国棉花交易市场商品棉竞卖棉花购销合同》, 核对无误后,加盖公章,并上传至绿色通道。

【注:为避免违约,交易市场需在成交后 3 个工作日内收到买卖双方盖章的合同。】 第四步 货款处理

(一)向交易市场提交付款明细

为了加快交易市场查款速度,买方需进入"竞卖交易系统——合同查询(买方)"页面,

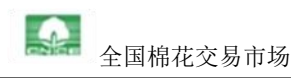

勾选合同,点击"付款明细"按钮,选择交易市场的收款账户,核对货款等信息无误后, 点击"提交"按钮。

(二)银行汇款

买方需按照付款明细中显示的金额和银行账户向交易市场汇款。

如下方图所示:

【注:为避免违约,买方需保证交易市场在成交后 5 个工作日收到货款。】

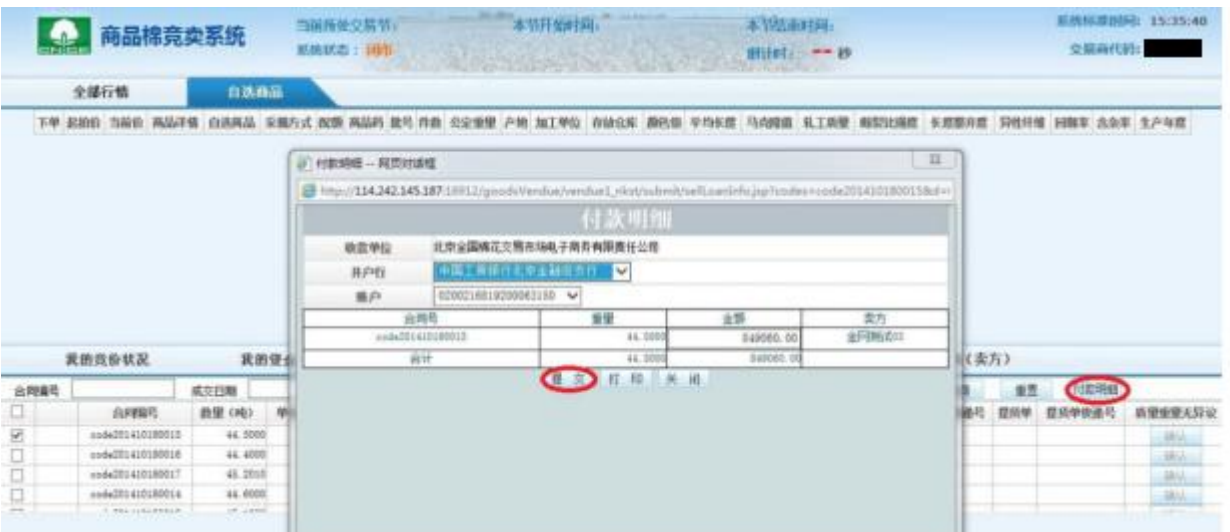

#### 第五步 货权处理

交易市场收到货款后,于 2 个工作日内将货权变更至买方。买方可通过仓单查询跟踪货权 变更情况。

第六步 发票处理

买方应及时对棉花的质量重量进行确认,并在"竞卖交易系统——合同查询(买方)"页 面中进行确认质量重量无异议的操作。如下方图所示:

【注:系统将于货权变更后 20 天自动默认质量重量无异议。买方如有异议,需及时与交 易市场取得联系。】

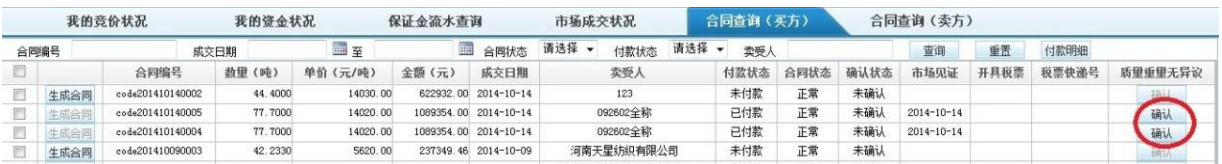

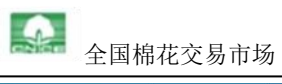

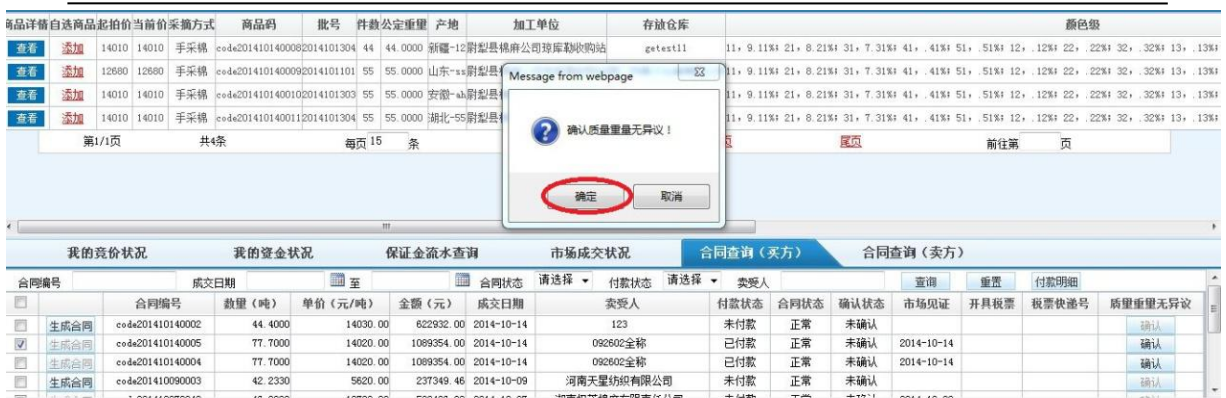

友情提示:如有成交,请交易商主动添加 QQ 好友,以便指导大家办理后续业务。宋鑫 QQ: 63358248,史众前 QQ:675940049。